## 4.2 2B ve 3B Grafikler

MATLAB grafikleri genel olarak çizgisel, yüzeysel ya da hacimsel olarak sınıflandırılabilir. Çizgisel grafikler bir x-y dağılımı veya bir büyüklüğün veya fonksiyonun bağımsız bir değişkene göre değişimini göstermek için kullanılabilir. Alan ya da yüzey türü grafikler ise genellikle x ve y gibi iki bağımsız değişkene bağlı bir büyüklüğün ya da fonksiyonun değişimini görselleştirmekte kullanılır. Hacim türü grafikler ise x,y ve z gibi üç bağımsız değişkene bağlı bir veri ya da fonksiyonun değişim ve dağılımını göstermek üzere kullanılmaktadır. Çizgisel grafikler üretmek için MATLAB'da sıkça başvurulan plot fonksiyonu daha önce çeşitli uygulama ve örnekler ile açıklanmıştır. Bunun dışındaki fonksiyonlar ile üretilen örnek grafikler ve açıklamaları aşağıda verilmiştir.

## loglog

Her iki ekseni logaritmik değişen çizgisel grafikler oluşturmak için kullanılan bir fonksiyondur. Kullanılışı plot fonksiyonu ile aynıdır. Jeofizik verilerden düşey elektrik sondajı (DES) eğrileri çift logaritmik eksen üzerinde grafiklenirler. Bu şekilde bir örnek aşağıda verilmiştir. Tablonun solundaki hücrede yatay ve düşey eksen değerlerine karşılık gelen AB/2 ve görünür özdirenç değerlerini içeren dosya bulunmaktadır.

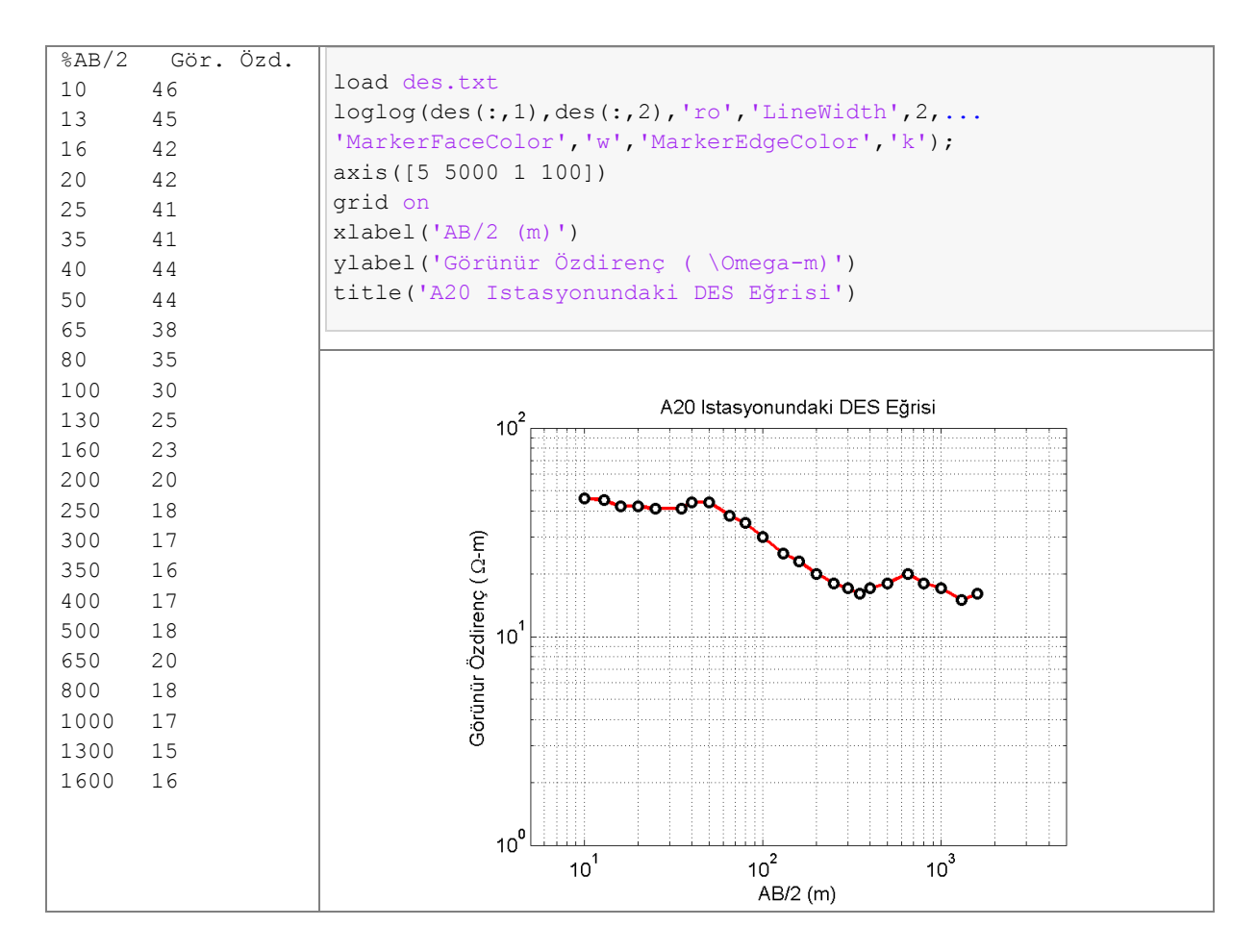

semilogx ve semilogy fonksiyonları da yukarıdaki örneğe benzer şekilde kullanılabilir. Bu fonksiyonlardaki fark, sırasıyla yalnız x- ve yalnız y-eksenlerinin logaritmik olmasıdır. Bu tür çizimler varı logaritmik grafikler olarak adlandırılırlar.

## stairs

Kelime anlamı basamaklar olan stairs kelimesi ile adlandırılan bu fonksiyon da çizgisel grafikler elde etmek için kullanılır. Aşağıdaki şekilde  $y = e^x$  fonksiyonunun [-2,2] aralığındaki değişimi stairs fonksiyonu ile görüntülenmiştir.

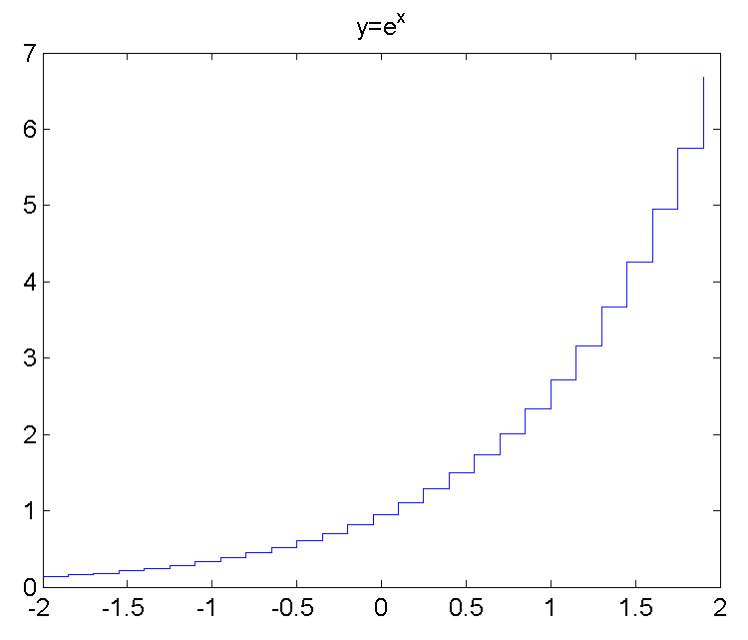

Sekil 4.1 stairs MATLAB fonksiyonu ile oluşturulan çizgisel grafik

Fonksiyonun görsellik açısından uygun durumlarda kullanımı tercihe bırakılabilir. Ancak jeofizik veri ve modellerin görsellestirilmesi açısından bir boyutlu (1B) uygulamaarda daha kullanışlıdır. Fonksiyonun uygulaması olarak 1B jeofizik modellerin çizdirilmesi örneği aşağıda verilmiştir.

Bir boyutlu jeofizik model, yer içindeki fiziksel parametrenin yalnızca düşey yönde (yüzeyden yerin icine doğru) değistiğinin kabul edildiği kavramsal bir modeldir. Geometri olarak vatav ve tekdüze katmanlardan oluştuğu var sayılır. Bu durumda model, katmanların kalınlıkları ve bu katmanların fiziksel özelliği ile tanımlanır. Yer yarı sonsuz kabul edildiğinden son katmanın kalınlığının da sonsuz olduğu varsayılır. Asağıda yer içindeki katmanların hacimsel olarak su içeriğini gösterir 1B modelin parametreleri, bu parametreler kullanılarak su içeriğinin derinlikle değişimini gösteren grafiği çizdiren MATLAB programı ve programın çıktısı verilmiştir. Burada fonksiyonun belirtilen amaçla kullanılabilmesi için birinci fiziksel parametre iki kez tekrarlanmış ve kalınlığı sonsuz kabul edilen katmanın kalınlığı için de düşey eksenin en büyük değeri tekrar edilmiştir.

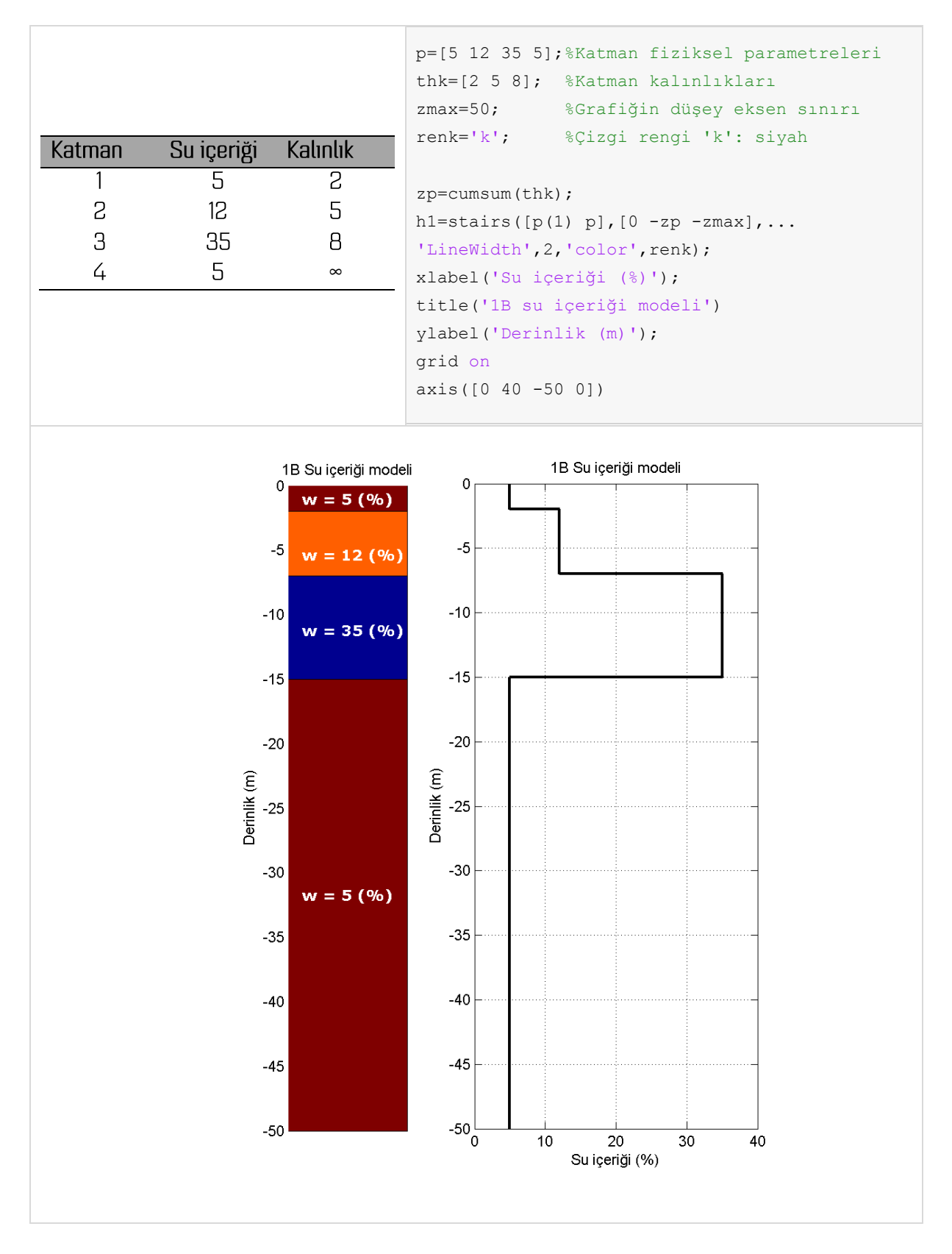

Şekil 4. 21B yer modelinin parametreleri ve stairs fonksiyonu ile çizimi

surf-mesh-contour3

Üç-boyutlu gölgelendirilmiş yüzey çizen MATLAB fonksiyonlarıdır. Bu tür çizimler genellikle bir arazi topoğrafyasının gösterilmesinde, ölçülen bir fiziksel büyüklüğün (manyetik alan, yer çekim ivmesi, radyoaktivite gibi) enlem ve boylama göre değişimini göstermek üzere hazırlanırlar. Dolayısı ile girdi olarak iki yatay eksen konumu ile bu konumda ölçülen fiziksel büyüklüğe gereksinim vardır. Fonksiyonların kullanımları aşağıdaki örnek üzerinde açıklanmıştır.

```
close all, clear all
% Sınama verisi x, y koordinatları üretiliyor
[x, y] = meshgrid(-8:.5:8);r = sqrt(x.^2 + y.^2) + esp;% sinc fonksiyonu iki boyutta hesaplanıyor
z = sin(r) ./r;% surf ile yüzey oluşturuluyor
subplot(2, 2, 1)surf(x, y, z, 'EdgeColor', [.5 .5 .5]); box on
% Yüzey ağ olarak çiziliyor
\text{subplot}(2,2,2)mesh(x, y, z);box on
% Özel gölgelendirme ve ışıklandırma seçenekleri
subplot(2, 2, 3)surf(x, y, z, 'FaceColor', 'interp', ...'EdgeColor', 'none', ...
    'FaceLighting', 'phong')
box on
% Yüzeyle birlikte 3B kontur çizgileri ekleniyor
subplot(2, 2, 4)surf(x, y, z)shading interp % Diğer seçenekler shading flat | shading faceted
box on
alpha(.5) % Saydamlık ayarlanıyor
hold on
% 3B kontur çizgileri ekleniyor
contour 3(x, y, z, 32);
box on
```
Örnekte sinc fonksiyonunun x ve y koordinatlarına bağlı değerleri hesaplanarak kullanılmıştır. Fonksiyonların kullanımları ile ilgili çeşitli seçenek ve ayarlar ile ilgili açıklamalar yukandaki program parçası içerisinde verilmiştir.

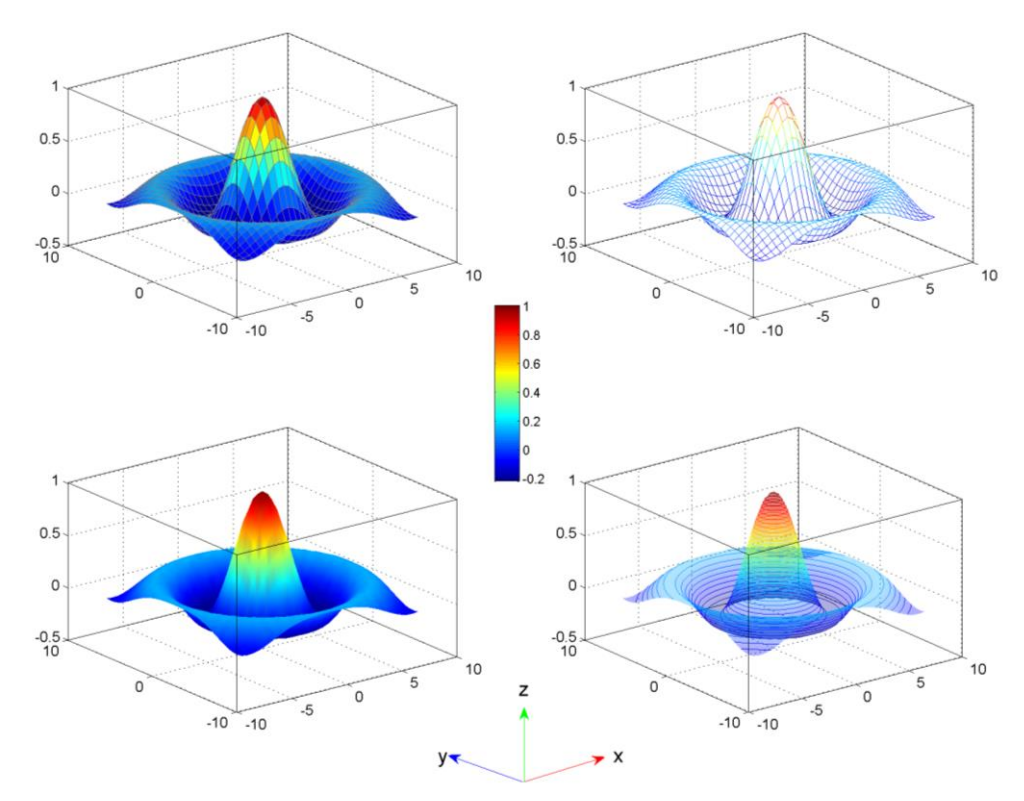

Şekil 4. 3 surf, mesh ve contour3 fonksiyonları ile üretilen yüzey grafikleri